Volume 29, Issue 6

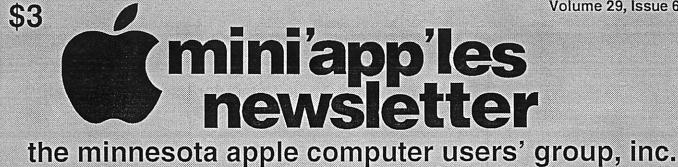

|     | JUNE 2006       |                           |           |     |     |     |
|-----|-----------------|---------------------------|-----------|-----|-----|-----|
| SUN | MON             | TUE                       | WED       | THU | FRI | SAT |
|     |                 |                           |           | 1   | 2   | 3   |
| 4   | 5 69-14<br>7:00 | <sup>6</sup> OS X<br>7:00 | 7<br>6:30 | 8   | 9   | 10  |
| 11  | 12              | 13                        | 14        | 15  | 16  | 17  |
| 18  | 19              | 20 Mac<br>Main<br>7:00    | 21        | 22  | 23  | 24  |
| 25  | 26 Q&A<br>7:00  | 27                        | 28        | 30  |     |     |

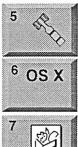

**Board of Directors** mini'app'les members welcome Merriam Park Library 1831 Marshall Avenue St. Paul Tom Gates 612-789-1713

OS X SIG The Foundation 219 Second Street North Suite 200 Minneapolis, MN 55403

AppleWorks SIG Augsburg Library 6:30 PM 7100 Nicollet Ave S. Richfield John Hunkins, Sr. 651-457-8949 hunkins@mac.com.

# 15

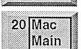

22

6920 Wayzata Blvd Golden Valley Bob Demeules, 763-559-1124 Mac Main SIG Southdale Library 7001 York Avenue South,

Macintosh Consultants SIG

Perkins 7:00 AM

Edina, MN 55435 Craig R. Arko FileMaker Pro SIG Megaclean

769 Kasota Ave. S.E. Minneapolis MN 55414 Steve Wilmes 651-458-1513

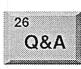

Macintosh Q & A SIG **Questions & Answers** Merriam Park Library 1831 Marshall Avenue St. Paul Les Anderson 651-735-3953

For the latest information please visit http://www.miniapples.org

mini'app'les

The Minnesota Apple Computer Users' Group, Inc. P.O. Box 796, Hopkins, MN 55343

#### **Board of Directors:**

| Bourd of Bricetore |                       |                                                                          | . the Minnesota Apple Computer Users' Group, Inc.,                                                                                                    |  |  |
|--------------------|-----------------------|--------------------------------------------------------------------------|----------------------------------------------------------------------------------------------------|--|--|
|                    | President             | Tom Gates<br>612-789-1713<br>tgates@isd.net                              | Minnesota non-profit club. The whole newsletter is<br>copyrighted © by mini'app'les. Articles may be repr<br>duced in other non-profit User Groups' publications                                                        |  |  |
|                    | Vice President        | Bert Persson<br>612-861-9578<br>skallgang@yahoo.com                      | except where specifically copyrighted by the author.<br>(Permission to reproduce these articles must be given<br>the author.) Please include the source when reprintin                                                  |  |  |
|                    | Secretary             | Harry Lienke                                                             | Questions – Please direct questions to an appropria<br>board member. Users with technical questions show<br>refer to the Members Helping Members section.                                                               |  |  |
|                    | Treasurer             | Don Walz<br>651-426-5602                                                 | Dealers - mini app les does not endorse specific                                                                                                    |  |  |
|                    | Marketing Director    | Chuck Hauge<br>612-963-5064<br>Chaz@CPHSolutions.com                     | dealers. The club promotes distribution of informat<br>which may help members identify best buys and se<br>vice. The club itself does not participate in bulk put<br>chases of media, software, hardware and publicatio |  |  |
|                    | Publications Director | John Pruski<br>952-938-2818<br>johnpruski@aol.com                        | Members may organize such activities on behalf of other members.                                                                                                    |  |  |
|                    | SIG Director          | Kevin Strysik<br>651-489-4691<br>Strucik @moo com                        | Advertisers – For information, see Newsletter Ad Rates box within this issue.                                                                                                    |  |  |
|                    | Director at Large     | Strysik@mac.com<br>Les Anderson<br>651-735-3953<br>anderslc@usfamily.net | Newsletter Contributions – Please send contribut<br>directly to our Post Office, Box 796, Hopkins, MN<br>55343, or tostertag@usfamily.net                                                                               |  |  |
|                    | Membership            | Erik Knopp                                                               | Deadline for material for the next newsletter is the<br>of the month. An article will be printed when space                                                                                                    |  |  |
|                    | Apple II              | Owen Aaland                                                              | permits and, if in the opinion of the Newsletter Edi<br>or Manager, it constitutes material suitable for                                                                                                    |  |  |

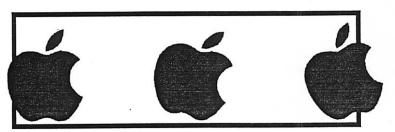

Introduction - This is the Newsletter of mini app'les, a oro-S ٢. en by ing.

ation erurons. of

tions V

e 1st ce litor or Manager, it constitutes material suitable for publication.

Editor/Publisher: Tom Ostertag 651-488-9979

Newsletter Layout: John Pruski 952-938-2818, Bert Persson 612-861-9578

mini app'les BBS - Internet only access

mini app les WWW site: http://www.miniapples.org

mini app 'les e-mail: miniapples@mac.com

The mini app les Newsletter is an independent publication not affiliated, sponsored, or sanctioned by Apple Computer, Inc. or any other computer manufacturer. The opinions, statements, positions, and views herein are those of the author(s) or editor and are not intended to represent the opinions, statements, positions, or views of Apple Computer Inc., or any other computer manufacturer. Instead of placing a trademark symbol at every occurrence of a trade-marked name, we state that we are using the names only in an editorial manner, to the benefit of the trademark owner, with no intention of infringement of the trademark.

# CHANGE OF

Moving? Going to be away from home and leaving a forwarding address with the Post Office? Please send us a Change of Address when you are informing others. By using a moment of your time and a few cents to drop us a card, you save the club some money and you get your newsletter delivered promptly to your new address. If you don't inform us, the Post Office puts your newsletter in the trash (they don't forward third class mail) and charges the club for informing us of your new address. Change of Address should be sent to the club's mailing address: mini'app'les, Attn: Membership Director, Box 796, Hopkins, MN 55343.

### 

#### July / August / September 2006 Preview

Here is the tentative calendar of our Special Interest Group (SIG) meetings for July / August / September 2006. Please pencil these events on your calendar. As always, when doubtful of a SIG date, time, or location, confirm with one of the following:

- At www.miniapples.org
- The cognizant SIG Leader

| Wednesday July |           | 5  | AppleWorks SIG             |
|----------------|-----------|----|----------------------------|
| Tuesday        | July      | 11 | VectorWorks SIG            |
| Thursday       | July      | 15 | Macintosh Consultants      |
| Tuesday        | July      | ?  | Mac Main SIG               |
| Thursday       | July      | 22 | FileMaker Pro SIG          |
| Monday         | July      | 26 | Mac Q & A SIG              |
| Tuesday        | August    | 1  | OS X SIG                   |
| Wednesday      | August    | 2  | AppleWorks SIG             |
| Monday ·       | August    | 7  | Board of Directors meeting |
| Tuesday        | August    | 8  | VectorWorks SIG            |
| Tuesday        | August    | ?  | Mac Main SIG               |
| Tuesday        | September | 5  | OS X SIG                   |
| Wednesday      | September | 6  | AppleWorks SIG             |
| Tuesday        | September | 12 | VectorWorks SIG            |
| Wednesday      | September | 13 | Microsoft Word SIG         |
| Tuesday        | September | ?  | Mac Main SIG               |
| Monday         | September | 25 | Mac Q & A SIG              |

## **Members Helping Members**

Need Help? Have a question the manual doesn't answer? Members Helping Members is a group of volunteers who have generously agreed to help. They are just a phone (or an e-mail) away. Please call only during the appropriate times, if you are a member, and own the software in question.

| Apple II / IIGS Software & Hardware | 1, 5, 7   | 1.  | Les Anderson          | 651-735-3953     | DEW |
|-------------------------------------|-----------|-----|-----------------------|------------------|-----|
| AppleWorks / ClarisWorks-Draw       | 6, 7, 8   | 2.  | Mike Carlson          | 218-387-2257     | D   |
| Classic Macs                        |           | 3.  | Eric Jacobson         | 651-645-6264     | D   |
| Cross-Platform File Transfer        | 5         | 4.  | Nick Ludwig           | 612-593-7410     | DEW |
| FileMaker Pro                       |           | 5.  | Tom Ostertag          | 651-488-9979     | EW  |
| FirstClass                          |           | 6.  | •                     | 763-427-2868     | D   |
| iMacs                               | 12,       | 7.  | Bruce Thompson        | 763-546-1088     | EW  |
| iPhoto / iTunes / iMovie            | ·         | 8.  | Pam Lienke            | 651-457-6026     | EW  |
| Mac OS Classic                      | 7, 12     | 9.  | Tom Lufkin            | 651-698-6523     | EW  |
| Mac OS X                            |           | 10. | Gary Eckhardt         | 952-944-5446     | EW  |
| MacWrite Pro                        | 11        | 11. | R. J. Erhardt         | 651-730-9004     | DEW |
| Microsoft Excel                     | 2, 5, 13, | 12. | Richard Becker        | 612-870-0659     | EW  |
| Microsoft Word                      | 5,        | 13. | Ardie Predweshny      | 612 978-9774     | DEW |
| MYOB                                | 13        | 14. | Charles Radloff       | 952-941-1667     | D   |
| Networks                            | 15        | 15. | Chuck Hauge           | 612-963-5064     | DEW |
| New Users                           | 1, 9, 12  |     |                       |                  |     |
| PhotoShop                           | 3, 10     | D:  | Days, generally 9 a.m | . to 5 p.m.      |     |
| PowerBooks / iBooks                 | 12,       | E:  | Evenings, generally 5 | p.m. to 9 p.m.   |     |
| Power Macs                          |           | W:  | Weekends, generally   | 1 p.m. to 9 p.m. |     |
| Quicken                             | 2, 13     | 1   |                       |                  |     |
| QuickBooks and QuickBooks Pro       | 13        |     |                       |                  |     |
| WordPerfect                         | 4         |     |                       |                  |     |
| VectorWorks                         | 14        |     |                       |                  |     |
|                                     |           |     |                       |                  |     |

Please call at reasonable hours, and ask if it is a convenient time for them. By the way, many of these volunteers can also be contacted on our BBS. We appreciate your cooperation.

If you would like to be a Members Helping Member volunteer, please send an e-mail message to John Pruski on our BBS, or call him at 952-938-2818, with your name, telephone number, contact hours, and the software or hardware areas you are willing to help others.

#### **Newsletter Ad Rates**

mini'app'les will accept all ads for publication that do not affect our nonprofit status, or the postal regulations deal-

- ing with our nonprofit mailing rates. Examples of ads that will be rejected are; but not limited to, ads that:
- 1. endorse a political candidate or cause
- 2. attack a person or cause
- 3. are in "bad taste" (x rated or similar)
- 4. expound or demean a religion or practice. Ads should be for a product or service. Because of our nonprofit mailing rates we must limit ads that are not related to computers.
  - Mail inquiries to: PO Box 796, Hopkins, MN, 55343 Phone inquiries to: John Pruski, 952-938-2818

### **Miniapples Directors Meeting Minutes May 1, 2006**

Submitted by Harry Lienke

In attendance: Bert Persson, John Pruski, Les Anderson, Harry Lienke

Agenda: Add to Old Business – Audit follow-on, Budget, IRS status

Minutes: Approved electronically April 7

Treasurer Don Walz's report: Not available (NA)

President Tom Gates' report: NA

Vice President Bert Persson's report: Nothing to report

Secretary Harry Lienke's report: Electronic approval of the minutes seemed to go well.

Marketing Director Greg Buchner's report: NA

Publications Director John Pruski's report: Everything's running fine. More articles needed.

SIG Director Craig Arko's report: NA

Director at Large Les Anderson's report: Newsletters mailed last Friday.

Membership Director Erik Knopp's report: NA

Old Business

Budget – No information

Audit follow-on – Les Anderson reported a sample expenditure reimbursement form was provided several months ago but no action was taken by the board.

IRS Status - No information

Workshop – Meeting to be held May 6 as previously scheduled from 9:00 am

to 12:00 pm at St. Charles School. Pruski will request BBS Sysop Bruce Thompson to post an all members message reminding folks of the workshop.

#### New Business

Election Results – 12 ballots. All candidates (Walz, Gates, Persson, Hauge, Pruski, Strysik) except the secretary received 12 votes. For secretary, Harry Lienke received 11 votes and Les Anderson received one vote.

Motion to hold future meetings after June in August, October, December, 2006, was made, seconded, and passed unanimously.

Next meeting scheduled for June 5, 2006, at the Merriam Park Library

### THE SAGA OF A SYSTEM UPDATE

By Les Anderson

Because I'm slow to update I just moved from OSX 10.2 to 10.3. What should have been a short and easy update turned out to be an all day project. I don't have a DVD drive so I borrowed an external drive from a club member. It was easy to plug in a Firewire drive, but from there I had nothing but problems. I started about 11 AM on a Sunday morning. I chose the System Update option, and everything seemed to go OK. It took about an hour and then I got the message that the update found a problem with the verification and suggested I try again. So I did. An hour later, same message, same problem.

OK, I thought, there must be some type of problem with my hard disk. It was time to run Disk First Aid. After a few minutes of running, Disk First Aid stopped with a message that there was a problem it could not fix. I reran Disk First Aid, and again it stopped with the cryptic message I feared. I was puzzled because I never had any problems with my programs.

A few months back I installed a second 80 Gig hard drive so I figured I might as well use it for my new install. Now it was about 2 PM. After the install was done System Update went out to get the latest updates to 10.3.9, along with all the other updates to iPhoto, iTunes, Safari, etc. I was happy to have DSL, because it still took about 90 minutes to get the updates. It was after 5 PM when I rebooted and tried Netscape. After going thought the set up I realized all my Bookmarks, messages, addresses, etc. needed to be moved manually because Netscape didn't know where everything was stored.

At this point, I decided to try to repair my Hard Disk again. I restarted from the Norton Utilities CD and ran it. It also stopped after fixing a few problems and giving me the message "Major Problems Found". I rebooted and ran Norton again. This time it ran all the was through and found many file problems, but the media was OK. I ran Norton again just for a recheck, a few more errors were found. I remember Richard Becker saying to run several utilities so I also dug out my copy of Tech Tools Deluxe that came with my Apple Care. Tech Tools fixed some more problems, but it also gave me the message that Serious Errors

found. After running it twice I gave up. I couldn't fix the problems it found. Well I thought, it's time to try Disk First Aid again. As luck would have it, Disk First Aid ran without finding any errors. By now it was about 8 PM, and I had been at this for 9 hours. I restarted from the System DVD and selected the update option to my original hard drive. To my relief all went well, the new system was verified and after rebooting I updated to OSX 10.3.9 from the Apple web site. By now it was 10:45 PM and I had worked at this for just a few minutes short of 12 hours.

I still don't know what the actual problems were. But, it does show the need to have disk utilities and use them on a regular basis. Also, current versions of the utilities are necessary. Often you can get minor updates by going to the manufacturers web site. Major updates will require buying another copy. Most of the time you can get a discount or a rebate on a major update.

### Nike and Apple Team Up to Launch Nike+iPod

Global Collaboration Brings the Worlds of Sports & Music Together Like Never Before

NEW YORK—May 23, 2006—Nike and Apple® today announced a partnership bringing the worlds of sports and music together like never before with the launch of innovative Nike+iPod products. The first product developed through this partnership is the Nike+iPod Sport Kit, a wireless system that allows Nike+ footwear to talk with your iPod® nano to connect you to the ultimate personal running and workout experience.

Nike CEO Mark Parker and Apple CEO Steve Jobs unveiled Nike+iPod at an event in New York attended by seventime Tour de France champion Lance Armstrong and marathon world record-holder Paula Radcliffe.

"Nike+iPod is a partnership between two iconic, global brands with a shared passion for creating meaningful consumer product experiences through design and innovation," Parker said. "This is the first result, and Nike+iPod will change the way people run. Nike+iPod creates a better running experience. We see many more such Nike+ innovations in the future."

"We're working with Nike to take music and sport to a new level," said Steve Jobs, Apple's CEO. "The result is like having a personal coach or training partner motivating you every step of your workout."

The new Nike+ Air Zoom Moire is the first footwear designed to talk to iPod. Nike plans to make many of its leading footwear styles Nike+ ready, connecting millions of consumers to the Nike+iPod experience. With the Nike+ footwear connected to iPod nano through the Nike+iPod Sport Kit, information on time, distance, calories burned and pace is stored on iPod and displayed on the screen; real-time audible feedback also is provided through headphones. The kit includes an in-shoe sensor and a receiver that attaches to iPod. A new Nike Sport Music section on the iTunes® Music Store and a new nikeplus.com personal service site help maximize the Nike+iPod experience.

Armstrong, who is preparing for his first NY Marathon, said, "If you can incorporate time, distance and calories burned together and make it function for both the fitness runner and the high level athlete, it will take working out to a whole other level."

"I definitely use music both ways," Radcliffe said. "I listen to faster music if I am doing a workout in the gym to just get the best out of myself, but I also use it to help me relax in the buildup to a big race."

Specially designed Nike apparel, including jackets, tops, shorts and an iPod nano armband, bring together the Nike+iPod experience with waterproof pockets that accommodate iPod nano and are designed to make it easy to operate while staying tuned to your music during an active workout.

Pricing & Availability The Nike+iPod Sport Kit is expected to be available within 60 days for a suggested retail price of \$29 (US) through the Apple Store® (www.apple.com), Apple's retail stores, Apple Authorized Resellers as well as Nike.com (www.nike.com), Niketown, NikeWomen stores and select retail stores in the US.

The Nike+iPod Sport Kit requires a Nike+ shoe and an iPod nano with a Mac® with a USB 2.0 ports and Mac OS® X version 10.3.9 or later and iTunes 6.0.5; or a Windows PC with a USB 2.0 port and Windows 2000, XP Home or Professional (SP2) and iTunes 6.0.5.

Nike, Inc. based near Beaverton, Oregon is the world's leading designer, marketer and distributor of authentic athletic footwear, apparel, equipment and accessories for a wide variety of sports and fitness activities. Wholly owned Nike subsidiaries

include Converse Inc., which designs, markets and distributes athletic footwear, apparel and accessories; Bauer NIKE Hockey Inc., a leading designer and distributor of hockey equipment; Cole Haan, which designs, markets, and distributes fine dress and casual shoes and accessories: Hurley International LLC, which designs, markets and distributes action sports and youth lifestyle footwear, apparel and accessories and Exeter Brands Group LLC, which designs and markets athletic footwear and apparel for the value retail channel.

Apple ignited the personal computer revolution in the 1970s with the Apple II and reinvented the personal computer in the 1980s with the Macintosh. Today, Apple continues to lead the industry in innovation with its award-winning desktop and notebook computers, OS X operating system, and iLife and professional applications. Apple is also spearheading the digital music revolution with its iPod portable music players and iTunes online.

Press Contacts: Shannon Shoul Nike (503) 532-7511 shannon.shoul@nike.com

Natalie Kerris Apple (408) 974-6877 nat@apple.com

NOTE TO EDITORS: For additional information visit Apple's PR website, or call Apple's Media Helpline at (408) 974-2042.

Apple, the Apple logo, Mac, Mac OS, Macintosh, iPod, iTunes and Apple Store are trademarks of Apple. Other company and product names may be trademarks of their respective owners.

### MacBook: What you need to know

The inside scoop on Apple's low-cost Intel laptop By Jonathan Seff and Jason Snell

The release of the MacBook Pro was big news: It was Apple's first laptop with two processing cores, the first to use Intel chips, and had the feature set and price tag professional users are accustomed to. The new MacBook, on the other hand, replaces both the iBook and the 12-inch PowerBook G4 in Apple's product line. As you might expect from a product that replaces both a consumer and professional system, the MacBook is a fascinating hybrid of high-end features and costconscious engineering. Now that we've spent several days with these new laptops, here are some answers to several burning MacBook questions. How does the MacBook fit into Apple's portable lineup? With the release of the MacBook, Apple has discontinued its last two PowerPC-based laptop models: the 12inch PowerBook G4 and both sizes (12.1-inch and 14.1-inch) of iBook. The 12-inch PowerBook was in many ways a souped-up iBook with a metal skin, so merging the two products together wasn't that much of a stretch.

So only one size for the MacBook? Currently, yes. There's no word on if Apple will ever consider making a larger-screened version of the MacBook. For now, if you want a screen larger than 13 inches diagonal in a Mac laptop, you'll need to move up to the MacBook Pro. The MacBook is quite a bit bigger than the 12-inch PowerBook. What if I want a truly tiny Apple laptop? We can imagine a day when Apple will come out with an ultra-small subnotebook. In fact, we daydream about it on a regular basis. Historically, Apple has shown very little interest in designing very small laptops. But things change, and the transition to Intel has opened up a new world of possibilities in terms of what parts Apple can use to assemble its computers. So you never know.

Why did Apple raise the price of the entry-level laptop? I used to be able to buy one for under \$1000. It's true that Apple no longer has a \$999 laptop, a fact that some have lamented already, as much for the psychological aspect as any other. But if you ignore everything else, this is a consumer-level laptop with a dualcore processor—a feature that can probably justify the price increase all by itself.

Apple could have chosen to release a cheap, underpowered MacBook with an underpowered Intel Core Solo processor—the same approach it took with its Intel-based Mac mini models—but it didn't go down that path. (Apple's MacBook product manager told us that the company wanted to simplify its portable product line, and tossing in one model that ran a different chip would have complicated matters.) As a result, even the lowestpriced MacBook is a remarkably powerful system.

So there's a black MacBook model what's it like?

If you're an old Mac hand, you'll find the black MacBook quite reminiscent of the "Wall Street" generation of G3 PowerBooks. Unlike the white MacBook (or previous iBooks), the black MacBook has a matte finish. After less than a day of use, the trackpad on the black model was smudged with fingerprints, although the rest of the case remained in pretty good shape.

Other than the color, is there anything special about the black model? When you get beyond the sheer blackness, the only difference between it and the 2.0GHz white model is a slightly bigger hard drive (80GB versus 60GB)—and a \$200 price increase.

Wait, the hard drive upgrade is a \$50 option, so does that mean Apple is charging \$150 just for the color? You subtracted correctly. If price is your main concern, then the black model is not a good deal. But with the U2 Special Edition iPod, Apple proved that it could charge more for a tweaked design. And people were ready to storm the Cupertino campus and throw cash at Steve Jobs' feet when Apple released the iPod mini, which cost nearly as much as a fullsize iPod, but with only a fraction of the storage space. Of course, the iPod mini went on to become the most

popular iPod model ever. Since it also replaces the 12-inch PowerBook, Apple says the MacBook's new and different look will appeal to the more professional customer who prefers the MacBook's small size. Clearly, Apple is banking on the fact that its customers are still willing to pay a premium for a different design.

I hear Apple is using a glossy screen on the MacBook—isn't that a bad thing? Won't I just see my reflection all the time?

If you've ever walked past a PC laptop (or your TV, for that matter) and noticed that its screen was incredibly reflective, you've seen the same type of screen that's been incorporated in the MacBook. In the right conditions the glossy screen looks absolutely gorgeous; blacks are blacker, whites are whiter, and colors are more intense. However, the screen is also remarkably reflective when compared to Apple's previous laptop displays. If you frequently work in glare-filled environments, the MacBook might not be for you. It's safe to say that some people will love it, and others will hate it.

But I liked the old screen—why did Apple change it?

According to Apple, iBook customers have been asking for a glossy screens for about as long as they've been available for PC laptops-and that's been quite some time. But Apple says that it's only now that the glossyscreen technology has advanced enough so that the company was comfortable adding the feature to its laptops. Apple's MacBook product manager told us that the two big improvements in the glossy screens were a reduction in reflection levels and the elimination of color-distortion problems. When you consider that the screen is also 79 percent brighter than the one on the iBooks and 12-inch PowerBook, this new screen type might end up pleasing a whole lot of people.

How is the MacBook's keyboard not like other keyboards? The MacBook features an entirely new keyboard style for Apple. The biggest change is with its look. Previous Apple laptops have featured keyboards with keys that are wide at the base, but narrower at the top. As a result, even though there are fairly large spaces between the square areas where your fingers contact the keys, there are only tiny gaps down at the base of the keys.

This new MacBook keyboard does away with that approach. The MacBook's keys don't get wider at their base. Instead, they're short, perfectly square key caps—although you can still pop them off if you want to, Apple says it'll be harder for kids to do so, which is a good news for schools. Although the feel of the MacBook's keyboard is hard to describe, it's definitely different. However, it's quite usable, and we adapted to the new keyboard almost immediately. It doesn't feel cheap at all-just different. I see the MacBook uses the same GMA 950 integrated graphics as the Mac mini-should I be worried?

This is a consumer laptop, and as a result Apple has made some technological sacrifices. One is the MacBook's lack of a graphics chip with dedicated video RAM. It's the same graphics as you'll find in the Mac mini. For most tasks, you probably won't notice the lack of a video card at all-but if you try to play a 3-D game, you'll see the difference. And the MacBook's Core Duo processor can overcome many of the limitations of its graphics system. For example, we played back numerous 1080p high-definition videos with nary a hiccup on both the 1.83GHz and 2.0GHz models. And don't forget that the MacBook improves on the resolution of the models it replaces. Why does Apple only sell MacBooks with RAM in pairs that use up both RAM slots? The MacBook Pro ships with one RAM module instead of two. Like the other Intel-based Macs, the MacBook uses dual-channel memory. Although you can put RAM in just one slot, when installed in matched pairs, the RAM can achieve its maximum throughput. According to Apple, you probably wouldn't notice much of a difference on the MacBook Pro, which has a discrete graphics card. But on the MacBook, which shares up to 80MB of its main memory with the onboard graphics system, the extra speed you pick up by interleaving two separate RAM modules is vital.

Sounds like the 512MB of include

RAM isn't enough-should I customorder a MacBook with more RAM? We wouldn't use a Mac with 512MB of RAM, so take that as a strong recommendation to upgrade. Apple usually charges a lot more for RAM than you can buy it for by searching a site such as Ramseeker. In the case of the upgrade to 1GB, however, Apple's prices are pretty much in line with the industry. If that's all you need, it's probably best to let Apple do it. But if you want a MacBook stocked with 2GB of RAM, you could save as much as \$300 by ordering your system with the stock 512MB, pulling those RAM modules out, and replacing it with modules you bought elsewhere. How difficult is it to upgrade the RAM myself?

Not very hard at all. If you're comfortable with a screwdriver and pushing and pulling RAM modules with a little force, you shouldn't have any trouble. Just flip over the MacBook, remove the battery, unscrew the three screws holding the L-shaped aluminum strip in place, and you have access to the two RAM slots. Push the levers to pop out the modules, and put new modules in their places. (Want to see it in action? Check out our video.) How about the hard drive? The hard drive's just about as easy. Once you've removed the same Lshaped aluminum strip that you need to remove to access the RAM, you've also exposed the front of the hard drive, tucked away on the left side of the battery bay. Just untuck out the white plastic tab that's looped under the drive and then use it to slide the drive out into the bay. You can then unscrew the special metal drive enclosure, remove the drive, and attach the enclosure to a different Serial ATA laptop drive. (Our video covers this process too.)

### What other goodies are inside the MacBook?

All models include a built-in iSight video camera, Front Row software with an Apple Remote, a MagSafe Power Adapter, AirPort Extreme and Bluetooth 2.0 wireless networking, Gigabit Ethernet, and analog and digital audio input and output. Speaking of wireless networking, I've heard the MacBook has greater AirPort range than previous Apple laptops, and also sees more networks? In our testing, both of those have been true. We've been able to stretch an AirPort Base Station signal a bit farther, and have noticed more networks popping up when clicking on the AirPort icon in the menu bar. Apple says the MacBook's antennae (there, are two, both located by the MacBook's display: one placed horizontally on the left side and another placed vertically on the right) were designed specifically for the MacBook, and it definitely appeared to have better reception than older models. Although Apple officially supports connections only to 802.11b and 802.11g networks, the MacBook can actually connect to 802.11a networks, too.

I probably sound like a broken record, but there's no modem, right? Correct. As with all other Intel-based Macs, Apple has dropped the internal modem, and offers a \$49 external USB version for those who need one. What if I want to attach the MacBook to an external monitor?

You can do it, but you'll need to buy one (or both) of two \$19 video adapters. The MacBook's video-out port is the same mini-DVI port found on the old 12-inch PowerBook G4. Apple sells a mini DVI-to-DVI adapter, as well as a mini DVI-to-VGA adapter. You'll need one of those to hook it up to the external monitor of your choice (up to 1,920-by-1,200 pixels). Won't hooking the MacBook up to an external monitor just display the same thing that I'm seeing on my MacBook screen?

No. Although the MacBook can do video mirroring (where both monitors display the same thing), it also supports desktop extension—in other words, it can drive two monitors at once, no problem. You can even boot the MacBook with its lid closed, attached to an external monitor, if you want. Although the 12-inch PowerBook has the same capabilities, this is all new ground for iBook users. I already own a MacBook Pro—can I use the power supply that came with it on a MacBook?

If you hold the two power supplies side by side, you'll notice that the MacBook Pro's is larger. That's because the MacBook Pro uses an 85-

continued on page 11

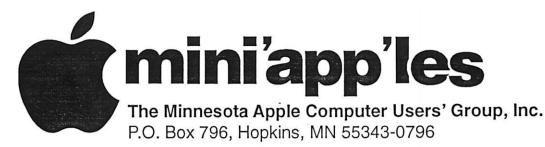

#### **Membership Application, & Renewal Form**

| Name:                                                                                                    |  |  |  |  |  |
|----------------------------------------------------------------------------------------------------|--|--|--|--|--|
| Company (if mailed to):                                                                                                    |  |  |  |  |  |
| Address:                                                                                                    |  |  |  |  |  |
|                                                                                                    |  |  |  |  |  |
| City, State, Zip:                                                                                                    |  |  |  |  |  |
| Phone # (Home):                                                                                                    |  |  |  |  |  |
| Phone # (Work):                                                                                                    |  |  |  |  |  |
| Phone # (cel-phone):                                                                                                    |  |  |  |  |  |
| Occupation (if Applicable):                                                                                                    |  |  |  |  |  |
| Membership ID # (if Renewal):                                                                                                    |  |  |  |  |  |
| e-mail:                                                                                                    |  |  |  |  |  |
| <ul> <li>Check if OK to contact you by e-mail.</li> <li>Check if this is a change of address notice.</li> <li>Check if you are interested in volunteer opportunities.</li> <li>Check if you want your name added to Members Helping Members List.</li> <li>Check if you want your name withheld from commercial and other non-club mailing lists.</li> <li>Check if you were referred by a club member (if so give members name).</li> </ul> |  |  |  |  |  |
|                                                                                                    |  |  |  |  |  |

#### **New Members & Renewing Members**

Specify your level of support:

- \_\_\_\_ \$25.00 One Year
- \_\_\_\_ \$45.00 Two Year
- \_\_\_\_ \$60.00 Three Year
- \_\_\_\_\_\$15.00 Student One Year\*(must be a full-time student at an accredited institution )
- \_\_\_\_ \$100.00 Corporate One Year

#### Please Make Your Checks Payable to: mini'app'les

Please address Your Payment to: mini'app'les P.O. Box 796 Hopkins, MN 55343-0796

Thank You for your support!

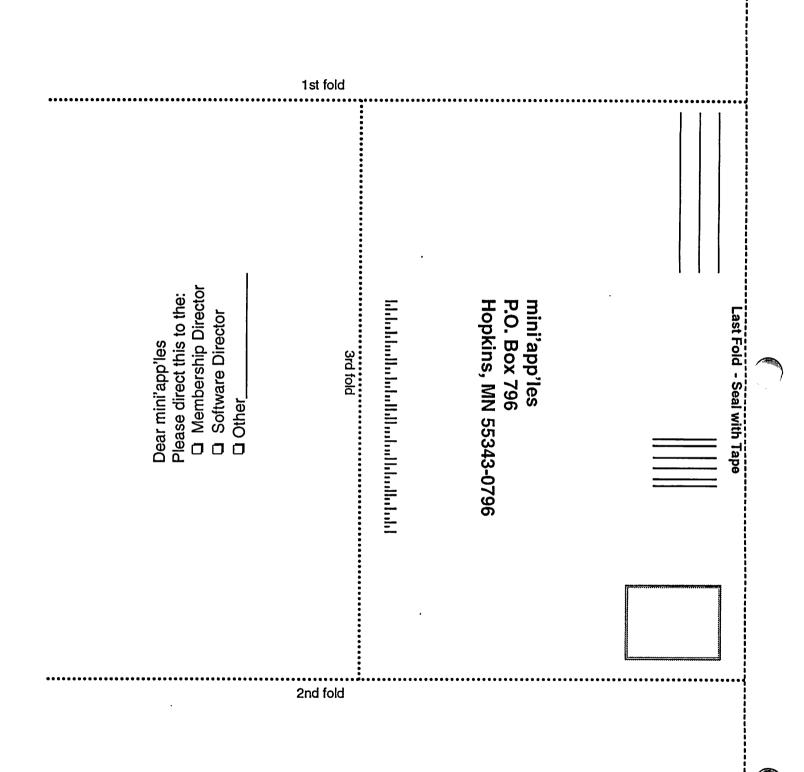

#### continued from page 8

watt power supply, while the MacBook uses a 60-watt power supply. Apple says you can use the more powerful, 85-watt power supply with a MacBook without any problems, and that in 80 percent to 90 percent of situations, you can use the MacBook's power supply with the more-demanding MacBook Pro as well. If you're really taxing the MacBook Pro's processor with some heavy-duty work, the MacBook's adapter will still be able to power the MacBook Pro—but it may not have any power left over to charge its battery.

Speaking of batteries, what's the battery life like on the MacBook? We haven't had a chance to let it run dry yet, but Apple told us that the battery life is close to that of the iBook. Apple claims that in light use, the MacBook can run up to six hours on one charge. With more normal use, you could expect between three and three-and-three-quarters hours.

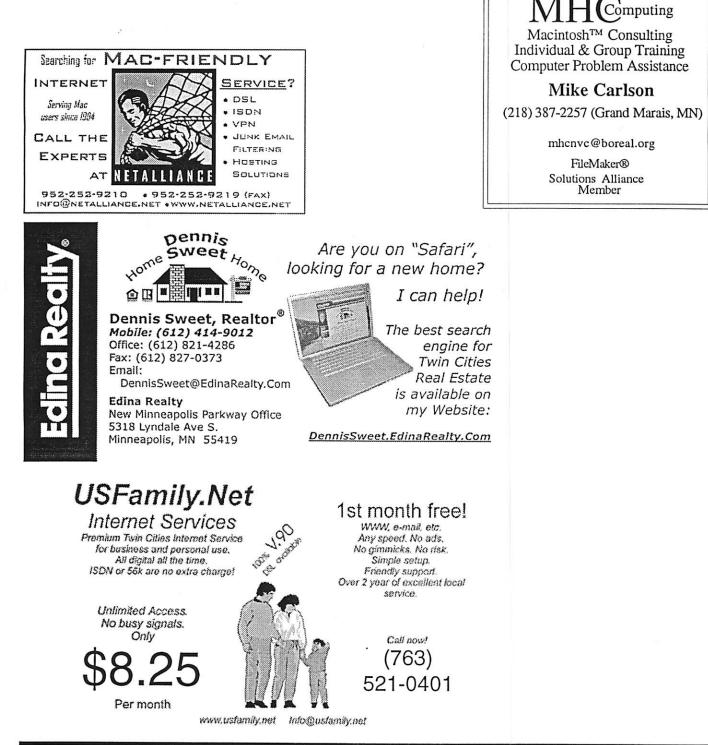

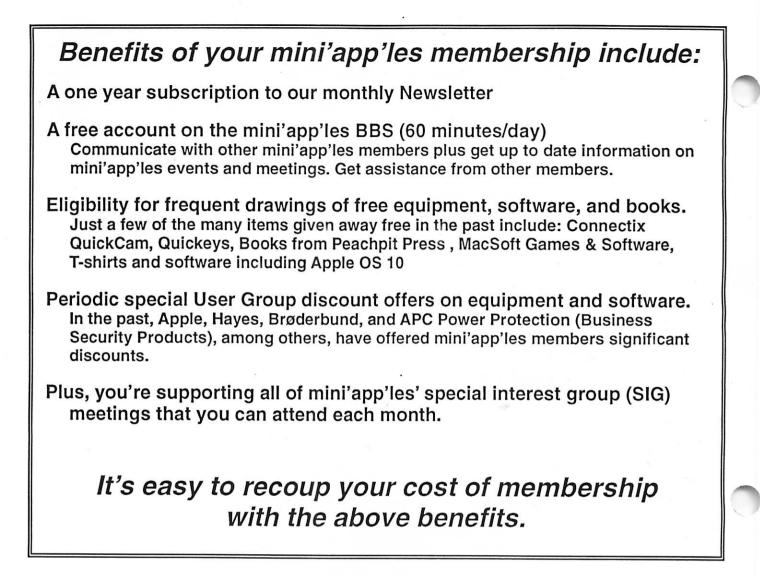

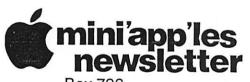

Box 796 Hopkins, MN 55343 ADDRESS SERVICE REQUESTED

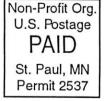

EXPIRES: Life ID# 160 DAN B BUCHLER

2601 WOODS TRL BURNSVILLE MN 55337

mini'app'les Newsletter

June, 2006